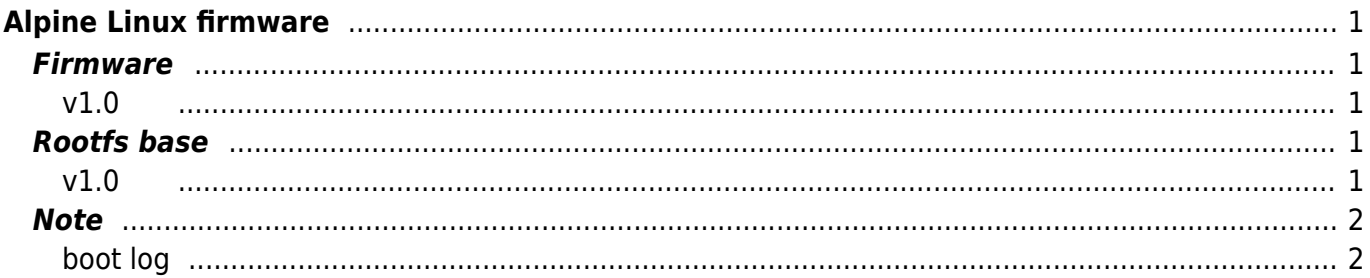

Last update: 2019/08/23 14:18 download\_software:mae3xx:mae3xx\_alpine\_firmware:start https://ma-tech.centurysys.jp/doku.php?id=download\_software:mae3xx:mae3xx\_alpine\_firmware:start

# <span id="page-2-0"></span>**Alpine Linux firmware**

musl-libc 
Docker 
Docker [Alpine Linux](https://alpinelinux.org/) overlay

# <span id="page-2-1"></span>**Firmware**

## <span id="page-2-2"></span>**v1.0**

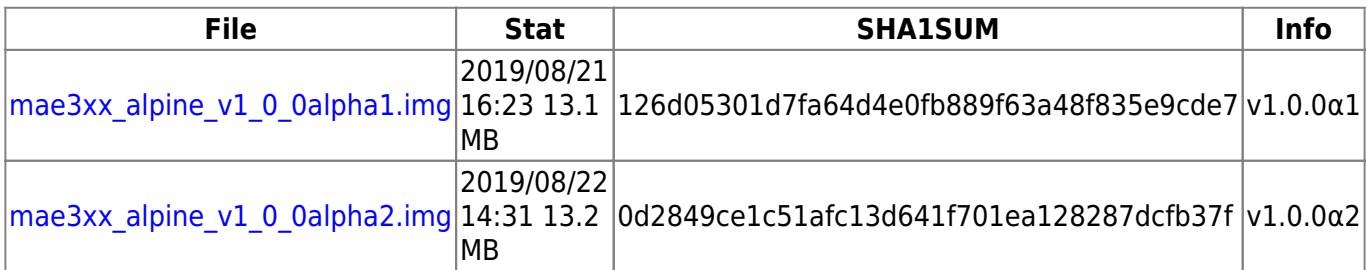

### **v1.0.0α2**

- $\overline{1}$  $\bullet$
- $\bullet$  /var/cache/apk

#### **v1.0.0α1**

 $\bullet$ 

# <span id="page-2-3"></span>**Rootfs base**

## <span id="page-2-4"></span>**v1.0**

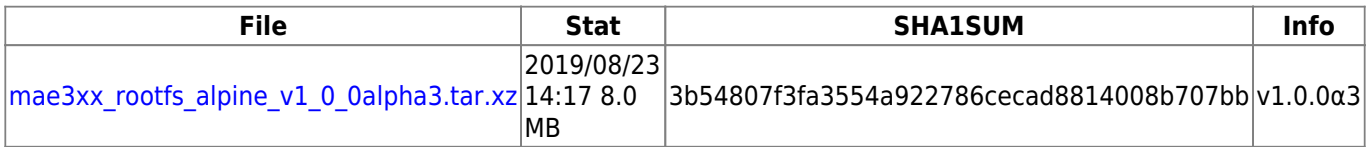

# <span id="page-3-0"></span>**Note**

## <span id="page-3-1"></span>**boot log**

```
Alpine Init 3.4.3-r1
 * Mounting root: ok.
    OpenRC 0.41.2.22b54ec28c is starting up Linux 4.19.67+ (armv7l)
 * /proc is already mounted
 * Mounting /run ... * /run/openrc: creating directory
 * /run/lock: creating directory
 * /run/lock: correcting owner
 * Caching service dependencies ... [ ok ]
 * Remounting devtmpfs on /dev ... [ ok ]
 * Mounting /dev/mqueue ... [ ok ]
 * Mounting debug filesystem ... [ ok ]
 * Mounting config filesystem ... [ ok ]
 * Mounting fuse control filesystem ... [ ok ]
 * Starting udev ... [ ok ]
 * Generating a rule to create a /dev/root symlink ... [ ok ]
 * Populating /dev with existing devices through uevents ... [ ok ]
 * Loading modules ... [ ok ]
 * Setting system clock using the hardware clock [UTC] ... [ ok ]
 * Checking local filesystems ... [ ok ]
 * Remounting filesystems ... [ ok ]
 * Mounting local filesystems ... [ ok ]
 * Configuring kernel parameters ... [ ok ]
 * Creating user login records ... [ ok ]
 * Wiping /tmp directory ... [ ok ]
 * Setting hostname ... [ ok ]
 * Starting networking ... * lo ... [ ok ]
 * eth0 ... [ ok ]
 * eth1 ... [ ok ]
 * Starting busybox syslog ... [ ok ]
 * Initializing random number generator ... [ ok ]
 * Starting busybox crond ... [ ok ]
 * Loading ip6tables state and starting firewall ... [ ok ]
 * Loading iptables state and starting firewall ... [ ok ]
 * Starting dropbear ... [ ok ]
Welcome to Alpine Linux 3.9
Kernel 4.19.67+ on an armv7l (/dev/ttyO0)
plum login:
```
#### [1\)](#page--1-0)

firmup

#### From: <https://ma-tech.centurysys.jp/>- **MA-X/MA-S/MA-E/IP-K Developers' WiKi**

Permanent link: **[https://ma-tech.centurysys.jp/doku.php?id=download\\_software:mae3xx:mae3xx\\_alpine\\_firmware:start](https://ma-tech.centurysys.jp/doku.php?id=download_software:mae3xx:mae3xx_alpine_firmware:start)**

Last update: **2019/08/23 14:18**